# **Visa Click to Pay**

SCMP API

# **Developer Guide**

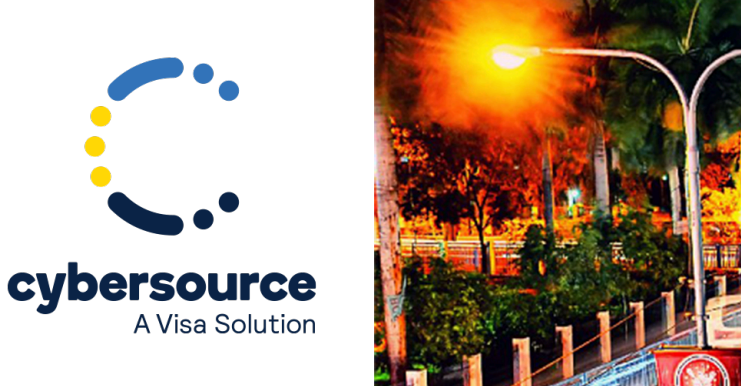

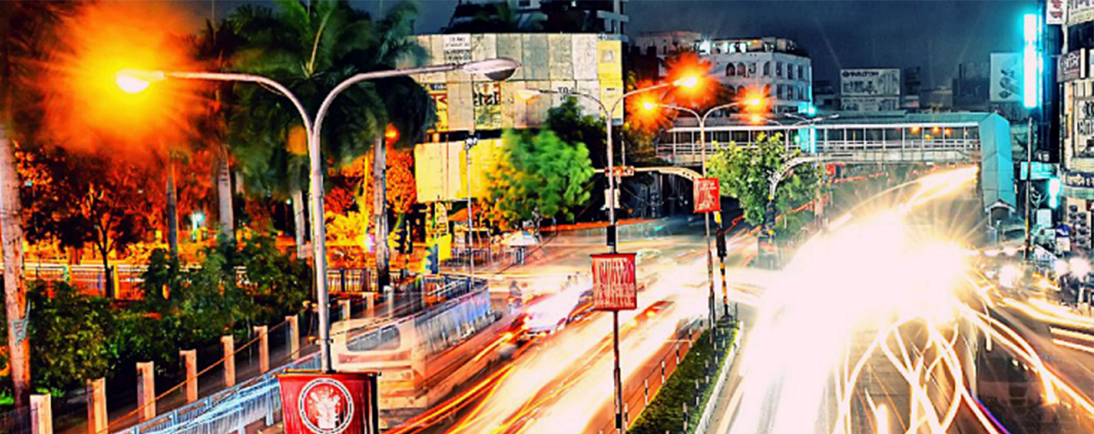

#### © 2022. Cybersource Corporation. All rights reserved.

Cybersource Corporation (Cybersource) furnishes this document and the software described in this document under the applicable agreement between the reader of this document (You) and Cybersource (Agreement). You may use this document and/or software only in accordance with the terms of the Agreement. Except as expressly set forth in the Agreement, the information contained in this document is subject to change without notice and therefore should not be interpreted in any way as a guarantee or warranty by Cybersource. Cybersource assumes no responsibility or liability for any errors that may appear in this document. The copyrighted software that accompanies this document is licensed to You for use only in strict accordance with the Agreement. You should read the Agreement carefully before using the software. Except as permitted by the Agreement, You may not reproduce any part of this document, store this document in a retrieval system, or transmit this document, in any form or by any means, electronic, mechanical, recording, or otherwise, without the prior written consent of Cybersource.

#### **Restricted Rights Legends**

For Government or defense agencies: Use, duplication, or disclosure by the Government or defense agencies is subject to restrictions as set forth the Rights in Technical Data and Computer Software clause at DFARS 252.227-7013 and in similar clauses in the FAR and NASA FAR Supplement.

For civilian agencies: Use, reproduction, or disclosure is subject to restrictions set forth in subparagraphs (a) through (d) of the Commercial Computer Software Restricted Rights clause at 52.227-19 and the limitations set forth in Cybersource Corporation's standard commercial agreement for this software. Unpublished rights reserved under the copyright laws of the United States.

#### **Trademarks**

Authorize.Net, eCheck.Net, and The Power of Payment are registered trademarks of Cybersource Corporation. Cybersource, Cybersource Payment Manager, Cybersource Risk Manager, Cybersource Decision Manager, and Cybersource Connect are trademarks and/or service marks of Cybersource Corporation. Visa, Visa International, Cybersource, the Visa logo, the Cybersource logo, and 3-D Secure are the registered trademarks of Visa International in the United States and other countries. All other trademarks, service marks, registered marks, or registered service marks are the property of their respective owners.

Version: 22.02

# Contents

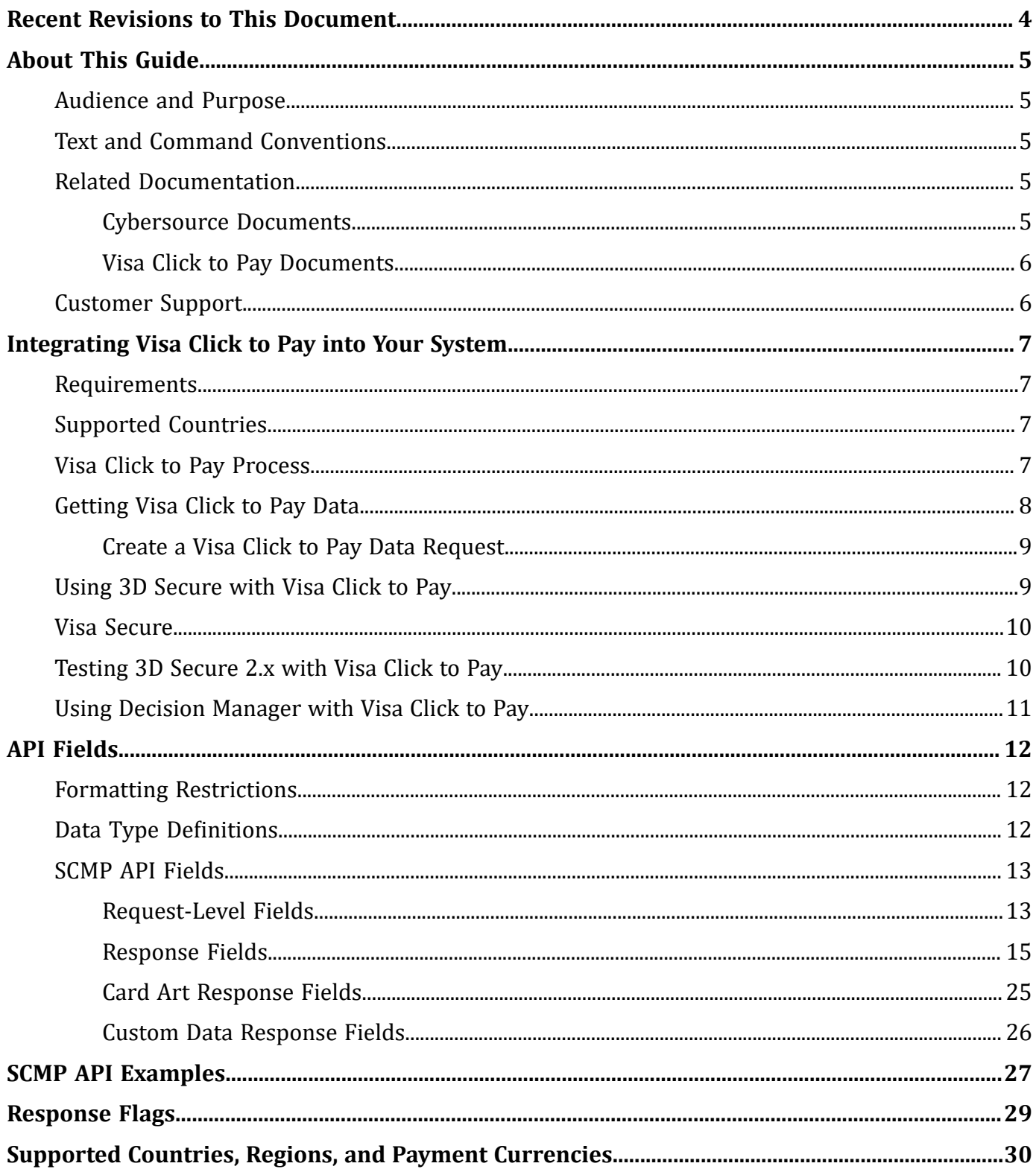

# <span id="page-3-0"></span>Recent Revisions to This Document

### **22.02**

Added a link to the test card numbers to [Testing](#page-9-1) 3D Secure 2.x with Visa Click to Pay [\(on page 10\)](#page-9-1).

#### **22.01**

Added examples for Authorization, Capture, Credit, and Authorization Reversal.

### **21.02**

Updated Using 3D [Secure](#page-8-1) with Visa Click to Pay [\(on page 9\).](#page-8-1)

Added [Testing](#page-9-1) 3D Secure 2.x with Visa Click to Pa[y \(on page 10\).](#page-9-1)

#### **21.01**

Changed the name of *Visa Checkout* to *Visa Click to Pay*.

Updated Supported Countries, Regions, and Payment [Currencies \(on page 30\)](#page-29-0).

#### **19.04**

Updated the enrollment URL. See Visa Click to Pay [Documents \(on page 6\)](#page-5-0).

Updated countries, regions, and currencies. See [Supported](#page-29-0) Countries, Regions, and Payment [Currencies \(on page 30\)](#page-29-0).

#### **19.03**

This revision contains only editorial changes and no technical updates.

# <span id="page-4-1"></span><span id="page-4-0"></span>About This Guide

### **Audience and Purpose**

This guide is written for application developers who want to use the Cybersource SCMP API to integrate Visa Click to Pay into their order management system.

<span id="page-4-2"></span>Implementing Cybersource services requires software development skills. You must write code that uses the API request and response fields to integrate the Cybersource services into your existing order management system.

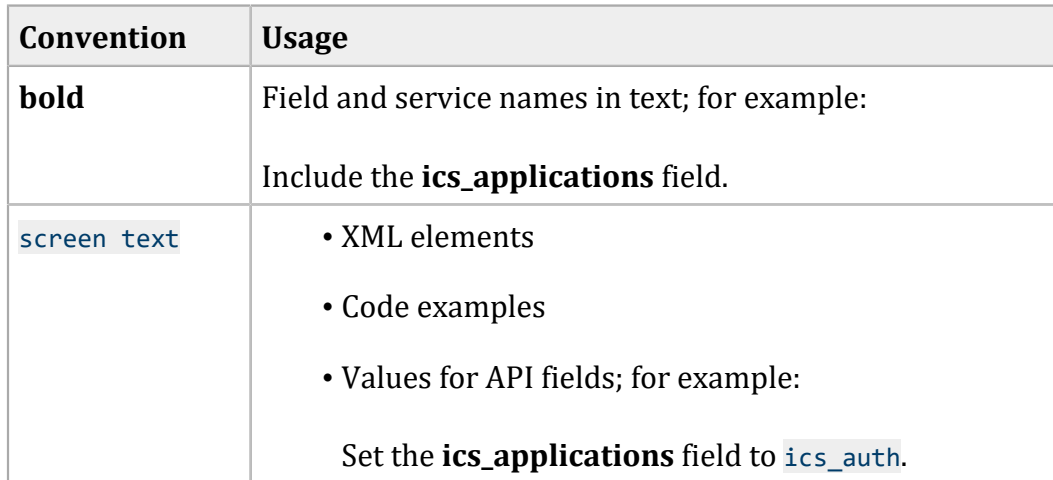

### **Text and Command Conventions**

### <span id="page-4-4"></span><span id="page-4-3"></span>**Related Documentation**

### **Cybersource Documents**

- *Getting Started with Cybersource Advanced for the SCMP API* ([PDF](http://apps.cybersource.com/library/documentation/dev_guides/Getting_Started_SCMP/Getting_Started_SCMP_API.pdf)| [HTML\)](http://apps.cybersource.com/library/documentation/dev_guides/Getting_Started_SCMP/html/)
- *Credit Card Services Using the SCMP API* [\(PDF](http://apps.cybersource.com/library/documentation/dev_guides/CC_Svcs_SCMP_API/Credit_Cards_SCMP_API.pdf)| [HTML\)](http://apps.cybersource.com/library/documentation/dev_guides/CC_Svcs_SCMP_API/html/)
- *Payer Authentication Using the SCMP API* [\(PDF](http://apps.cybersource.com/library/documentation/dev_guides/Payer_Authentication_SCMP_API/Payer_Authentication_SCMP_API.pdf)| [HTML](http://apps.cybersource.com/library/documentation/dev_guides/Payer_Authentication_SCMP_API/html/))

Refer to the Support Center for complete Cybersource technical documentation: [http://www.cybersource.com/support\\_center/support\\_documentation](http://www.cybersource.com/support_center/support_documentation)

### <span id="page-5-0"></span>**Visa Click to Pay Documents**

- *Getting Started with Visa Click to Pay* (published by Visa)
- *Visa Click to Pay JavaScript Integration Guide*

To obtain these documents, contact your local Cybersource sales representative:

<http://www.cybersource.com/locations>

You can also obtain these documents by signing up for a Visa Click to Pay developer account:

<span id="page-5-1"></span><https://developer.visa.com/#enroll>

### **Customer Support**

For support information about any Cybersource service, visit the Support Center:

[http://www.cybersource.com/support](http://www.cybersource.com/support/)

# <span id="page-6-0"></span>Integrating Visa Click to Pay into Your System

Visa Click to Pay is Visa's solution for e-commerce payments based upon the EMV® Secure Remote Commerce (EMV SRC) standards and specifications. With EMV SRC, a single payment profile can be used with a variety of consumer devices and participating online merchants. The standards include a common payment icon and user experience for card-based digital transactions, support for cardholder verification methods, and a common data payload built on primary account numbers (PANs) and the ability to support network tokens.

### <span id="page-6-1"></span>**Requirements**

- You must have a Visa Click to Pay merchant account. If you do not already have a Visa Click to Pay merchant account, contact your local Cybersource sales representative: [http://](http://www.cybersource.com/locations) [www.cybersource.com/locations](http://www.cybersource.com/locations)
- You must have a Cybersource account. If you do not already have a Cybersource account, contact your local Cybersource sales representative.
- You must contact Cybersource Customer Support to have your account configured for Visa Click to Pay.
- You must be familiar with the Cybersource credit card services as described in Credit Card Services Using the SCMP API.
- <span id="page-6-2"></span>• If you are including payer authentication in your Visa Click to Pay implementation, you must be familiar with the Cybersource payer authentication services as described in Payer Authentication Using the SCMP API.

### **Supported Countries**

<span id="page-6-3"></span>For a list of the countries and associated currencies from which you can accept Visa Click to Pay payments, refer to Supported Countries, Regions, and Payment [Currencies \(on page 30\).](#page-29-0)

### **Visa Click to Pay Process**

Visa Click to Pay uses Visa Checkout services and API fields.

- 1. You send data to Visa Click to Pay to display the Visa Click to Pay button on your checkout page. For details about this step, contact your Cybersource sales representative and consult *Getting Started with Visa Click to Pay* (published by Visa). To obtain this document, see Visa [Click](#page-5-0) to Pay Documents (on page 6).
- 2. You retrieve the Visa Click to Pay payment data so that you can display it to your customer. However, you cannot retrieve the PAN unless your account is configured for it. See [Getting Visa](#page-7-0)  [Click](#page-7-0) to Pay [Data\(on page 8\)](#page-7-0). The primary account number (PAN) is not required in order to process a Visa Click to Pay transaction.
- 3. Include the following required fields:
	- **currency**
	- **grand\_total\_amount** (or at least one **offerN:amount** field)
	- **ics\_applications**
	- **merchant\_id**
	- **merchant\_ref\_number**
	- **payment\_solution**
	- **vc\_order\_id**

For descriptions of these fields, see Credit Card [Services](https://developer.cybersource.com/library/documentation/dev_guides/CC_Svcs_SCMP_API/Credit_Cards_SCMP_API.pdf) Using the SCMP API .

- 4. Cybersource obtains payment data from Visa Click to Pay and includes it in the authorization request that is sent to the processor.
- 5. For follow-on transactions such as full authorization reversal, capture, and credit, you must include the following fields in your request in addition to the required fields documented in Credit Card Services Using the SCMP API.
	- payment\_solution
	- vc\_order\_id

### <span id="page-7-0"></span>**Getting Visa Click to Pay Data**

Visa Click to Pay uses Visa Checkout services and API fields.

The Visa Checkout data service enables you to receive the decrypted Visa Click to Pay data in the response message. However, you cannot retrieve the PAN unless your account is configured for it. You can use the retrieved data to help the customer confirm the purchase.

See SCMP API Fields (on page 13) for:

- Descriptions of these required request fields
- <span id="page-8-0"></span>• Descriptions of all response fields

### **Create a Visa Click to Pay Data Request**

- 1. Set the **ics\_applications** field to ics\_get\_visa\_checkout\_data.
- 2. Do not include any other Cybersource services in the request.
- 3. Include the following required fields in the request:
	- **ics\_applications**
	- **merchant\_id**
	- **merchant\_ref\_number**
	- **payment\_solution**
	- **vc\_order\_id**

### <span id="page-8-1"></span>**Using 3D Secure with Visa Click to Pay**

*Payer authentication* is the Cybersource implementation of 3D Secure.

For Visa Click to Pay, Cybersource supports the following kinds of payer authentication:

- American Express SafeKey
- Mastercard Identity Check
- Visa Secure

To integrate payer authentication see:

- Credit Card [Services](https://developer.cybersource.com/library/documentation/dev_guides/CC_Svcs_SCMP_API/Credit_Cards_SCMP_API.pdf) Using the SCMP API
- Payer [Authentication](https://developer.cybersource.com/library/documentation/dev_guides/Payer_Authentication_SCMP_API/Payer_Authentication_SCMP_API.pdf) Using the SCMP API

When you implement 3D Secure 2.x with Visa Click to Pay, you must integrate the Cardinal Cruise Direct API version of Payer Authentication as described in the Payer [Authentication](https://developer.cybersource.com/library/documentation/dev_guides/Payer_Authentication_SCMP_API/Payer_Authentication_SCMP_API.pdf) Using the SCMP [API](https://developer.cybersource.com/library/documentation/dev_guides/Payer_Authentication_SCMP_API/Payer_Authentication_SCMP_API.pdf) and include the following fields:

- **payment\_solution** –set to visacheckout
- **vc\_order\_id** –set to **callID** field in the visacheckout reply payload

Contact customer support to configure your account to support this integration to ensure the correct StepUpURL fields are returned by payer authentication. If you have previously on-boarded with 3D Secure 1 or 3D Secure 2.x Hybrid or Standard Payer Authentication methods you will still need to contact customer support.

D **Important:** With Visa Click to Pay, you must include the payer authentication enrollment service **ics\_pa\_enroll** and the credit card authorization service **ics\_auth** in the same request message in order to decrypt the primary account number (PAN) and complete the rest of the payer authentication flow. When you submit a separate request message for each service, the payer authentication enrollment service **ics\_pa\_enroll** request fails.

### <span id="page-9-0"></span>**Visa Secure**

For Visa Click to Pay transactions, do not map the Visa Secure data from the decrypt Visa Click to Pay data service response message to the payer authentication fields in the authorization request. The data is mapped for you. The transaction information that is sent to the processor includes the Visa Secure data.

### <span id="page-9-1"></span>**Testing 3D Secure 2.x with Visa Click to Pay**

Get test card numbers from the Payer Authentication developer guide in the Testing Payer Authentication section. See the Test Cases for 3-D Secure 2.x section in the Payer Authentication developer guide [here.](https://developer.cybersource.com/docs/barclays/en-us/payer-auth/developer/all/rest/payer-auth/pa-testing-intro/pa-testing-3ds-2x-intro.html)

**Important:** Only the Visa test card numbers listed for the 3-D Secure 2.x test cases in the Payer Authentication developer guide are configured for Visa Click to Pay. Other test card types will not work.

Use the Visa card number specified in the test with the card's expiration date set to the month of January and the current year plus three. For example, for 2022, use 2025. You also need the minimum required fields for an order. Be sure to remove spaces in card numbers when testing.

The XID values are included in 3D Secure 2.x test cases for legacy reasons.

While the 3D Secure version and directory server transaction ID fields are returned for the Check Enrollment and Validate Authentication services, this data is not included in the 3D Secure 2.x test cases.

### <span id="page-10-0"></span>**Using Decision Manager with Visa Click to Pay**

While the Visa Click to Pay response contains many of the fields necessary to run Decision Manager it does not include these essential Decision Manager fields:

- Device fingerprint
- True IP address

You must capture these fields independently.

# <span id="page-11-1"></span><span id="page-11-0"></span>API Fields

### **Formatting Restrictions**

<span id="page-11-2"></span>Do not use the following characters: < > \$ % ^ \* \_ = [ ] \ { } | ; ~ ` Using these characters may result in data validation errors.

### **Data Type Definitions**

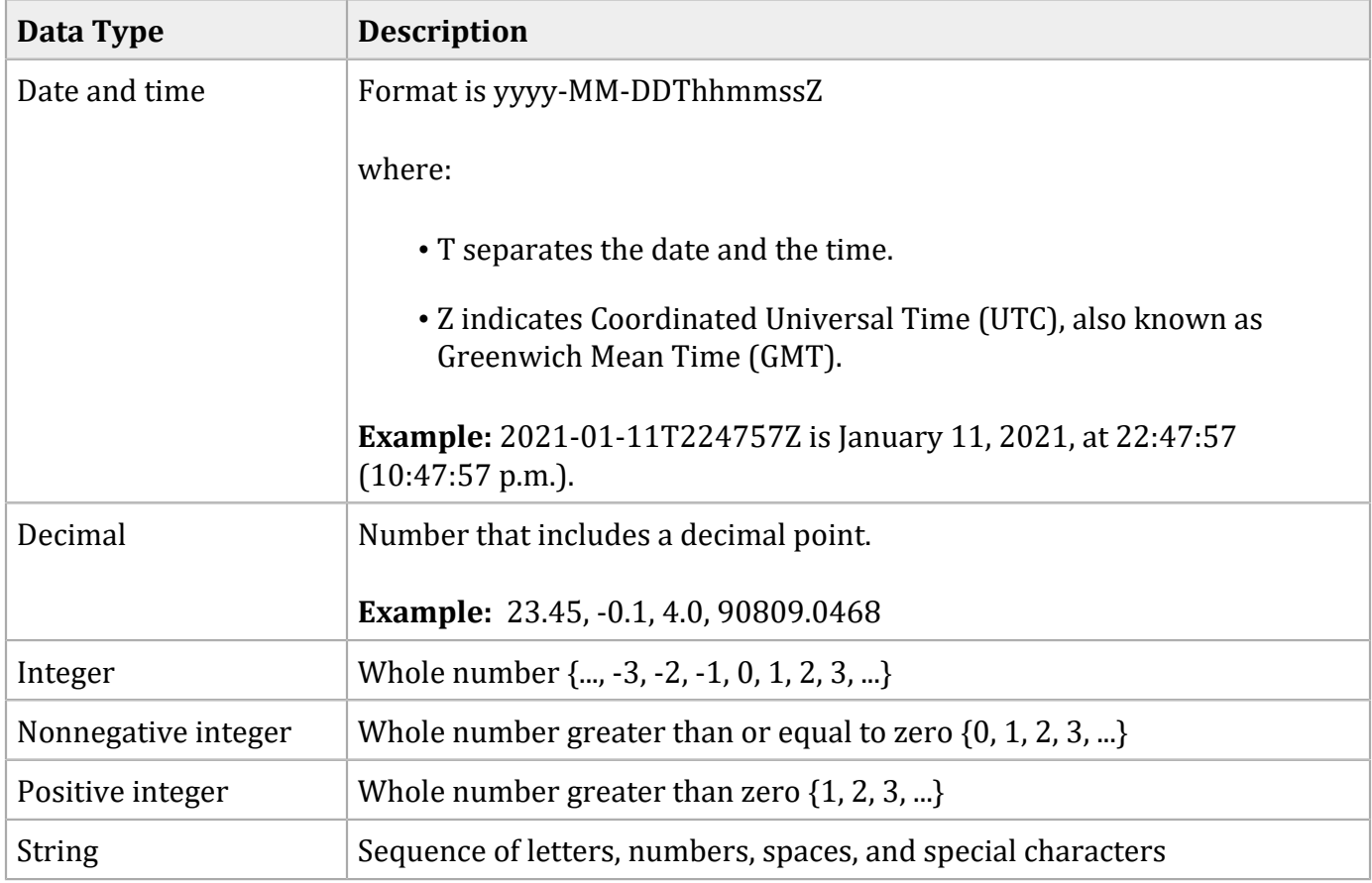

### <span id="page-12-1"></span><span id="page-12-0"></span>**SCMP API Fields**

### **Request-Level Fields**

#### **Request-Level Fields**

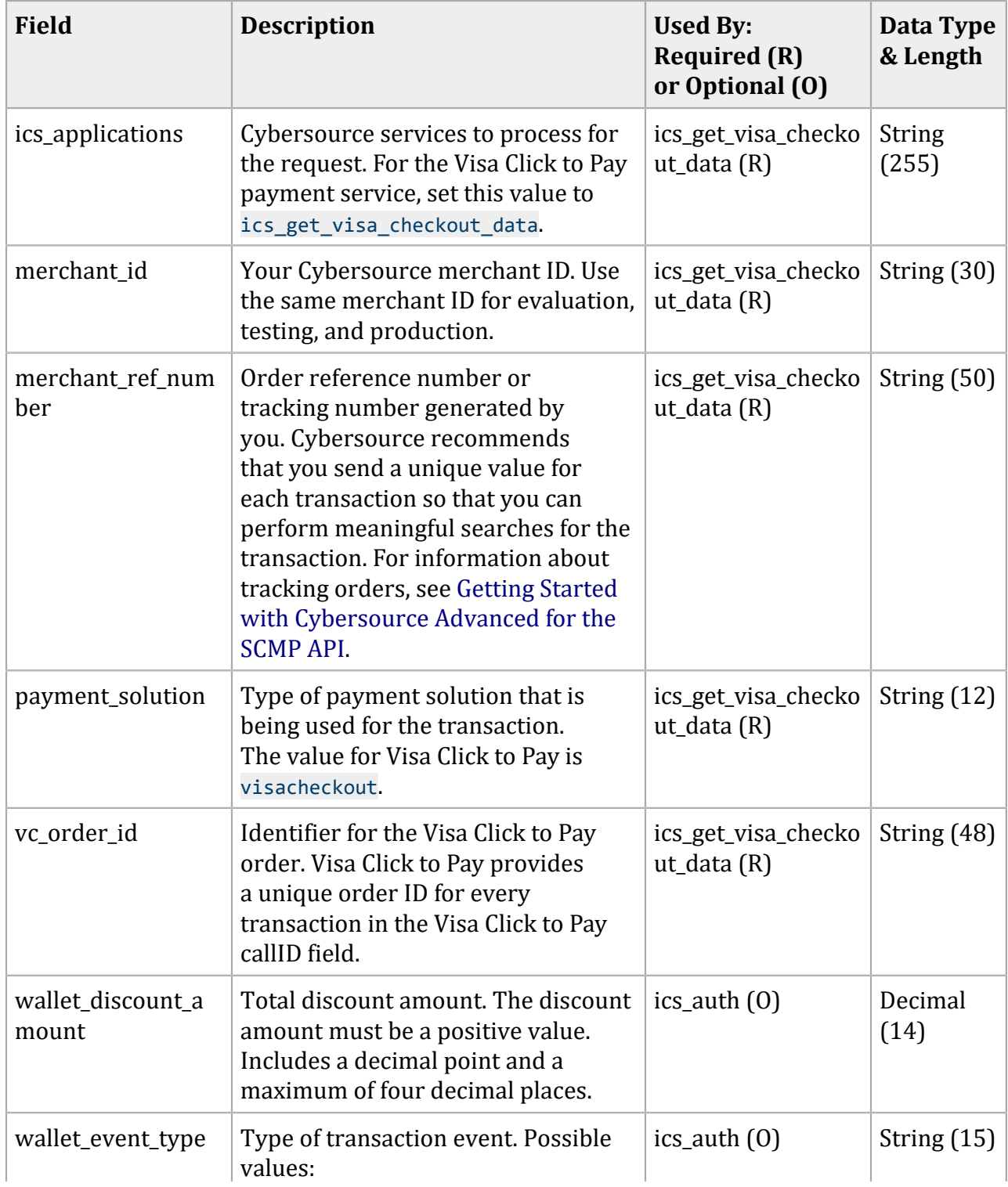

#### **Field Description Used By: Required (R) or Optional (O) Data Type & Length** • Create: Card-on-file saved (outside of a purchase flow). • Confirm: Order placed. • Confirm\_COF: Order placed using a card-on-file. • Cancel: Order canceled. • Fraud: Order rejected by risk or fraud review. • Other: None of the events above, or a payment event after a Confirm or Confirm\_COF order event. The default value is Confirm. wallet\_gift\_wrap\_a mount Gift-wrapping total that is sent after a successful authorization. Includes a decimal point and a maximum of four decimal places.  $ics_$  auth  $(0)$  Decimal (14) wallet\_promotion\_ code Promotion code that is sent after a successful authorization. The valid characters for the wallet promotion code are: • Numbers • Letters • The following special characters: ics\_auth  $(0)$  String (100)

#### **Request-Level Fields (continued)**

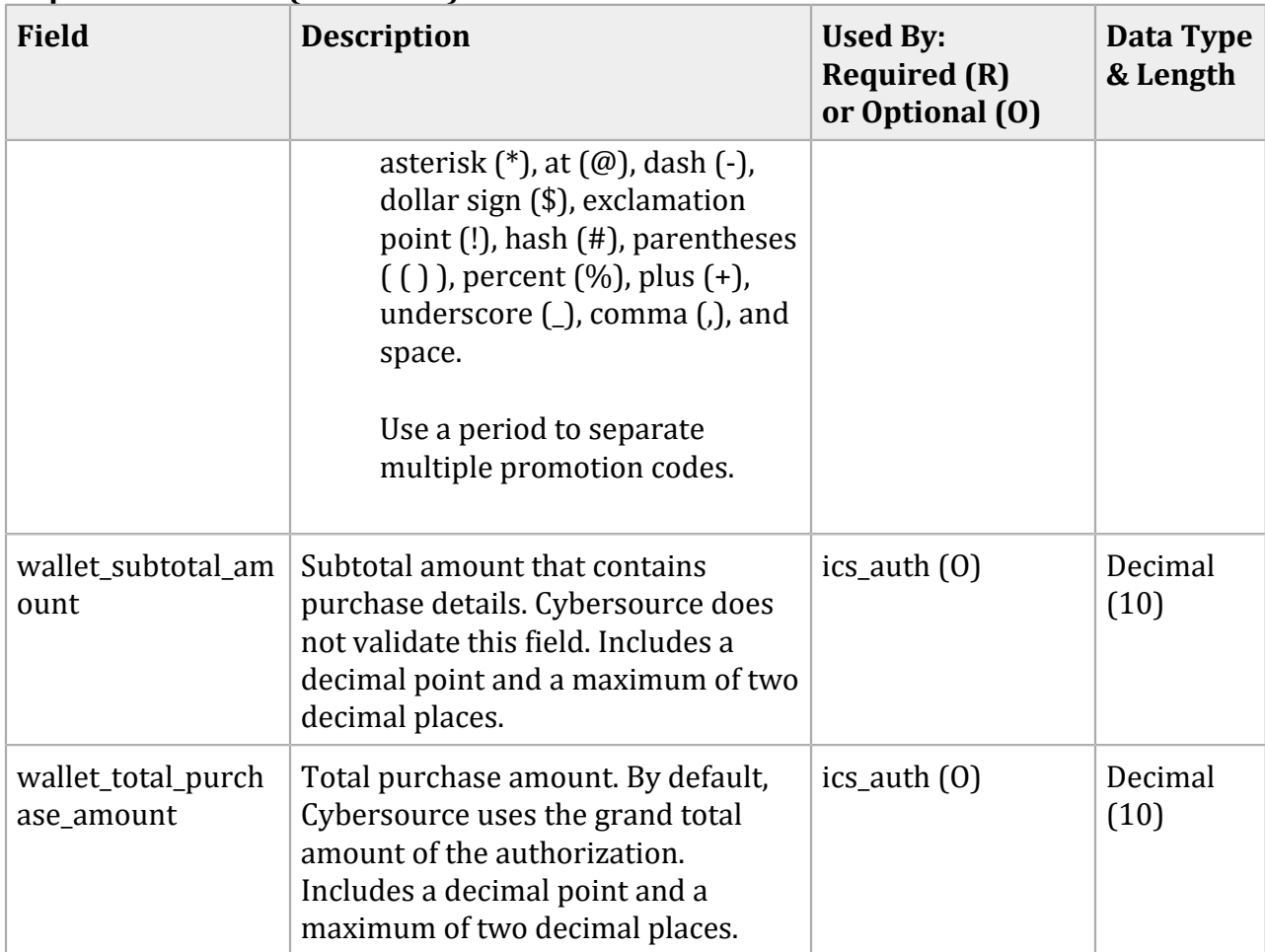

#### **Request-Level Fields (continued)**

### <span id="page-14-0"></span>**Response Fields**

Visa Click to Pay returns all decrypted data to you, except the PAN, unless your account is configured to receive it. The purpose of the fields in the Visa Click to Pay encrypted payment data is to pass information from Visa Click to Pay to the processor. Consequently, many decrypted fields and values might not be useful to you.

#### **Response Fields**

<span id="page-14-1"></span>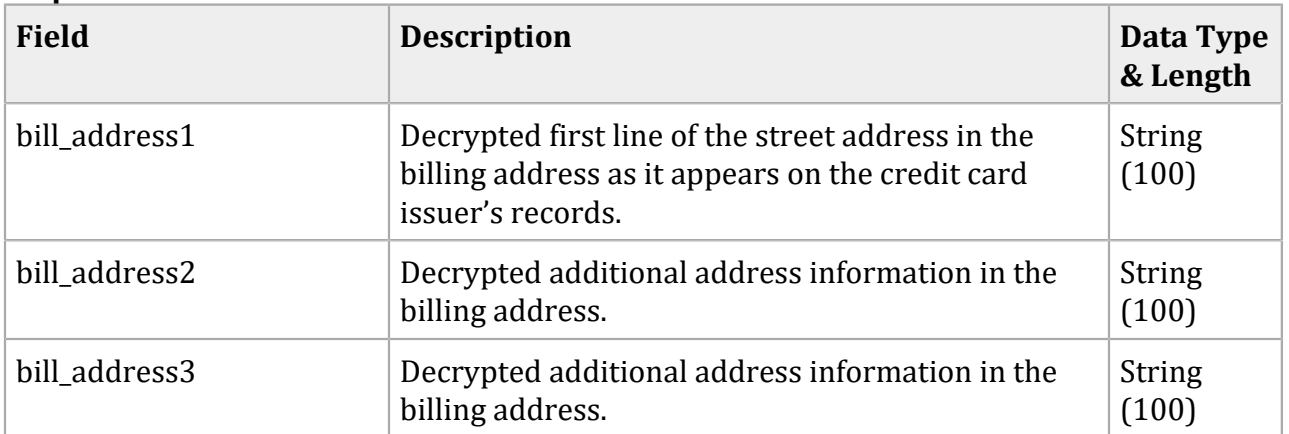

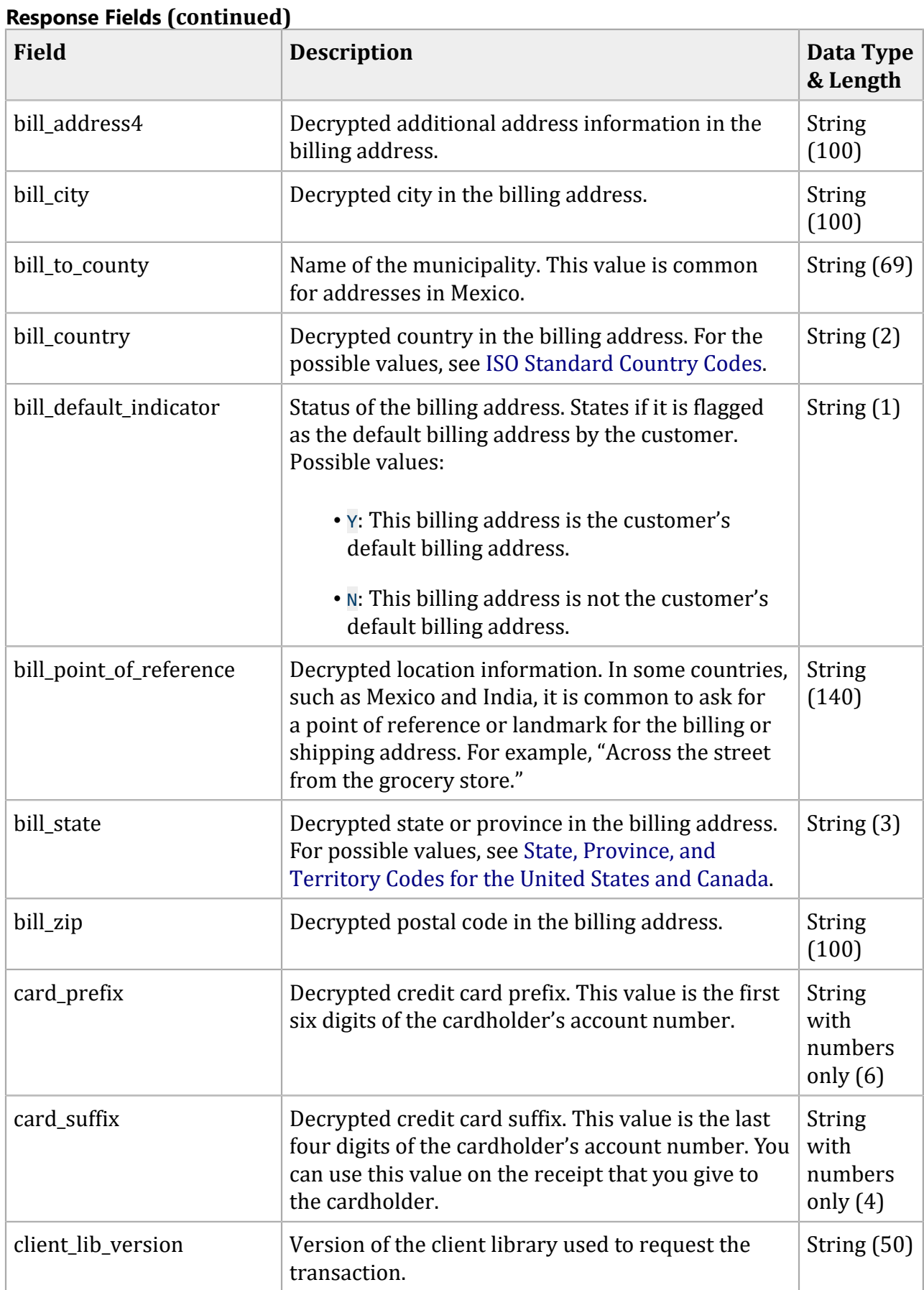

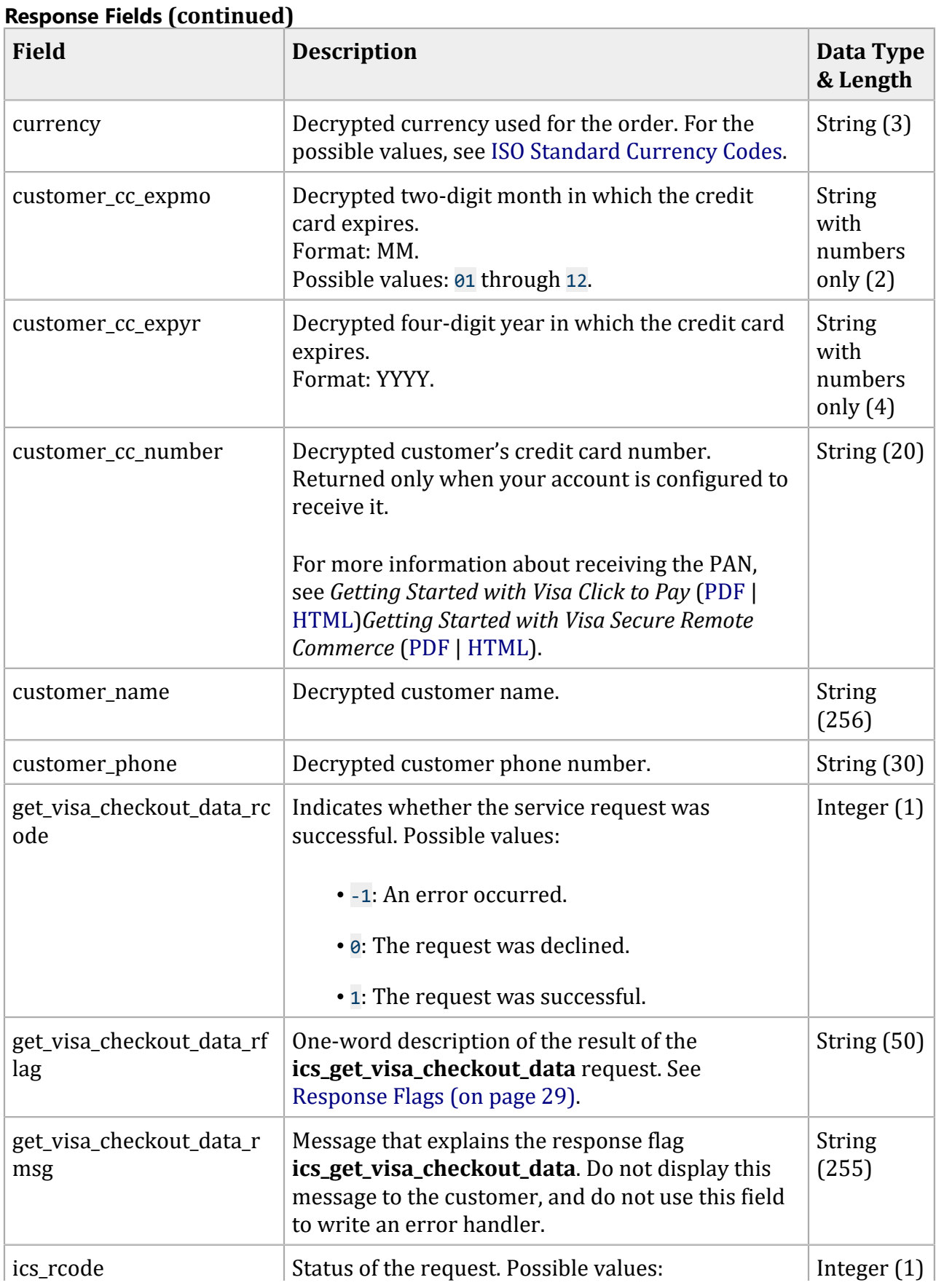

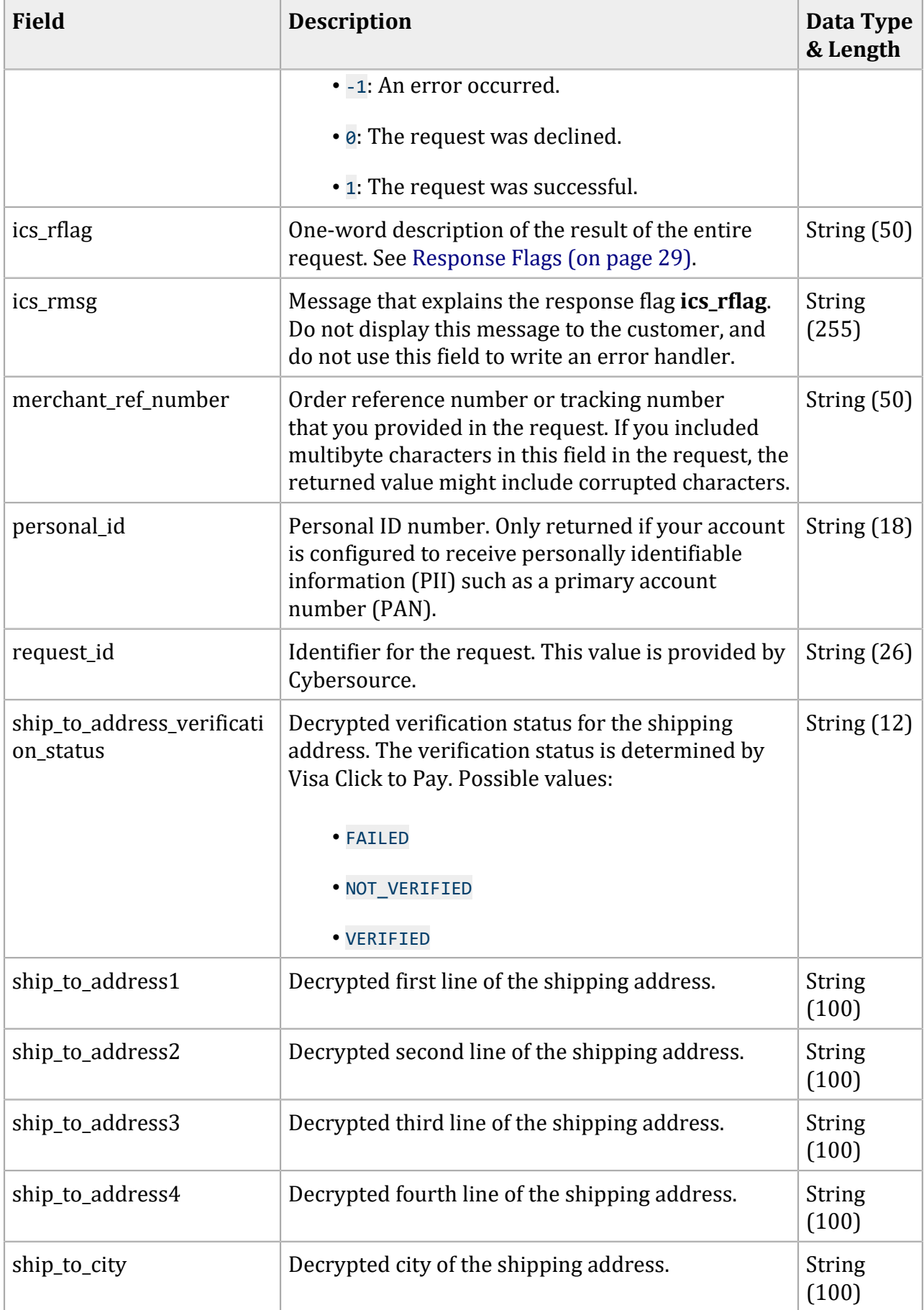

#### **Response Fields (continued) Field Description Data Type & Length** ship\_to\_country Decrypted country of the shipping address. For possible values, see [ISO Standard Country Codes.](http://apps.cybersource.com/library/documentation/sbc/quickref/countries_alpha_list.pdf) String (2) ship to default Status of the default shipping address. Determines whether it is flagged as the default shipping address by the customer. Possible values: • <sup>Y</sup>: This shipping address is the customer's default shipping address. • N: This shipping address is not the customer's default shipping address. String (1) ship to id **Decrypted identifier for the shipping address**. This value is generated by Visa Click to Pay. String (36) ship\_to\_name Decrypted name of the recipient. (256) ship\_to\_phone  $|\text{Decrypted phone number for the shipping address. }$  String (30) ship\_to\_point\_of\_refere nce In some countries, such as Mexico and India, it is common for you to ask for a point of reference or landmark for the billing or shipping address. For example, "Across the street from the grocery store." String (140) ship\_to\_state Decrypted state or province of the shipping address. For possible values, see [State, Province,](http://apps.cybersource.com/library/documentation/sbc/quickref/states_and_provinces.pdf) and [Territory](http://apps.cybersource.com/library/documentation/sbc/quickref/states_and_provinces.pdf) Codes for the United States and [Canada.](http://apps.cybersource.com/library/documentation/sbc/quickref/states_and_provinces.pdf) String (3) ship to zip **Decrypted postal code for the shipping address.** Consists of 5 to 9 digits. String (100) vc account email **Decrypted email associated with customer's Visa** Click to Pay account. String (265)  $vc_account\_encrypted_id$  Encrypted login ID for customer's Visa Click to Pay account. String (100) vc account firstname Decrypted first name from the login information for customer's Visa Click to Pay account. String (265) vc account fullname Visa Click to Pay customer's full name. String (256)  $vc_account_lastname$  Decrypted last name from the login information for customer's Visa Click to Pay account. String (265)

#### **Response Fields (continued) Field Description Data Type & Length** vc account login name Decrypted login name for customer's Visa Click to Pay account. String (128) vc age of account Number of days since the Visa Click to Pay account was created. Numeric (9) vc\_alternate\_shipping\_add ress country code Decrypted country code for the alternate shipping address. String (2) vc\_alternate\_shipping\_add ress\_postal\_code Decrypted postal code for the alternate shipping address. String (10) vc avs code raw Decrypted raw (unmapped) AVS code provided by Visa Click to Pay. String (10) vc\_billing\_address\_additio nal location Additional location from the first line of the billing address. In countries such as Mexico and India, Visa Click to Pay obtains additional location information as a separate line item from the customer. String (100) vc\_billing\_address\_street\_ name Street name from the first line of the billing address. In countries, such as Mexico and India, Visa Click to Pay obtains street information as a separate line item from the customer. String (116) vc\_card\_art0 through vc\_card\_artN Groups of card art information. Card art groups are constructed the same way offers are constructed. Any number of Visa Click to Pay card art groups can be included in the encrypted payment data. For descriptions of the card-art fields, see [Card Art](#page-24-0)  [Response Fields \(SCMP\)\(on page 25\)](#page-24-0). Format: vc\_card\_artN=file\_name:<value>^height:<value> ^width:<value> String (no maximum length) vc card first name  $\vert$  Customer's first name as printed on the card.  $\vert$  String (256) vc\_card\_group Decrypted card group. Possible values: • CREDIT • DEBIT • DEBIT/CREDIT String (12)

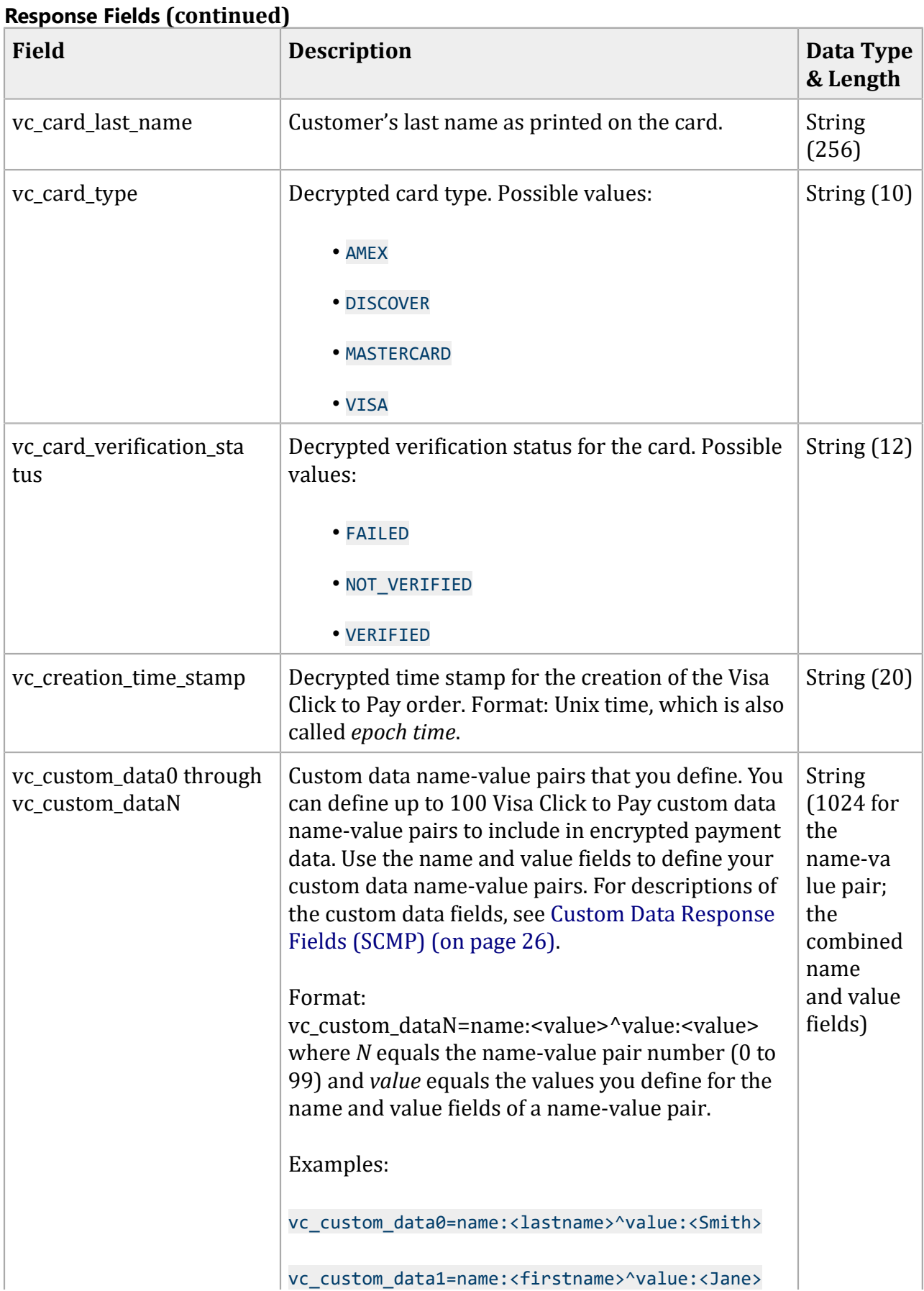

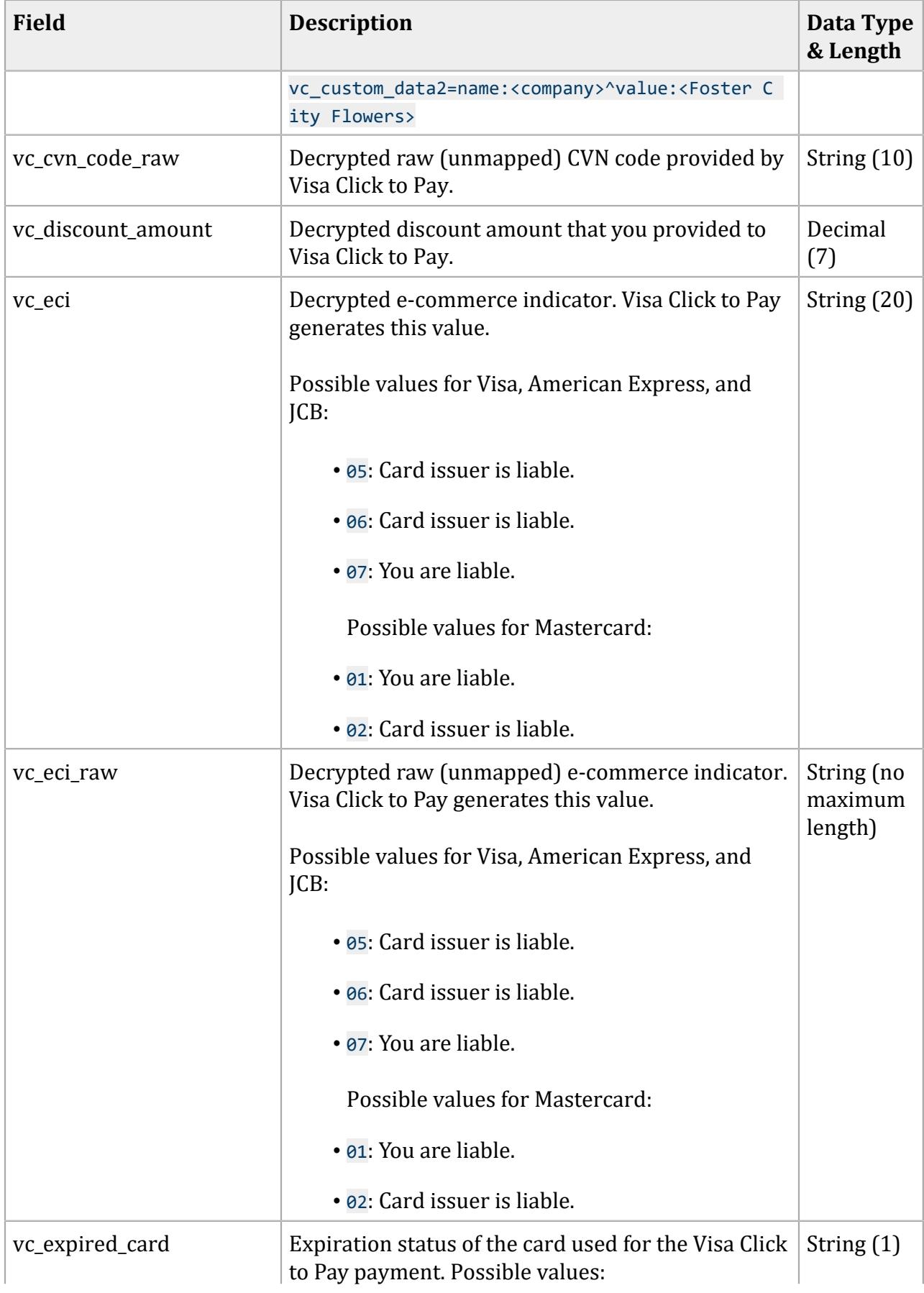

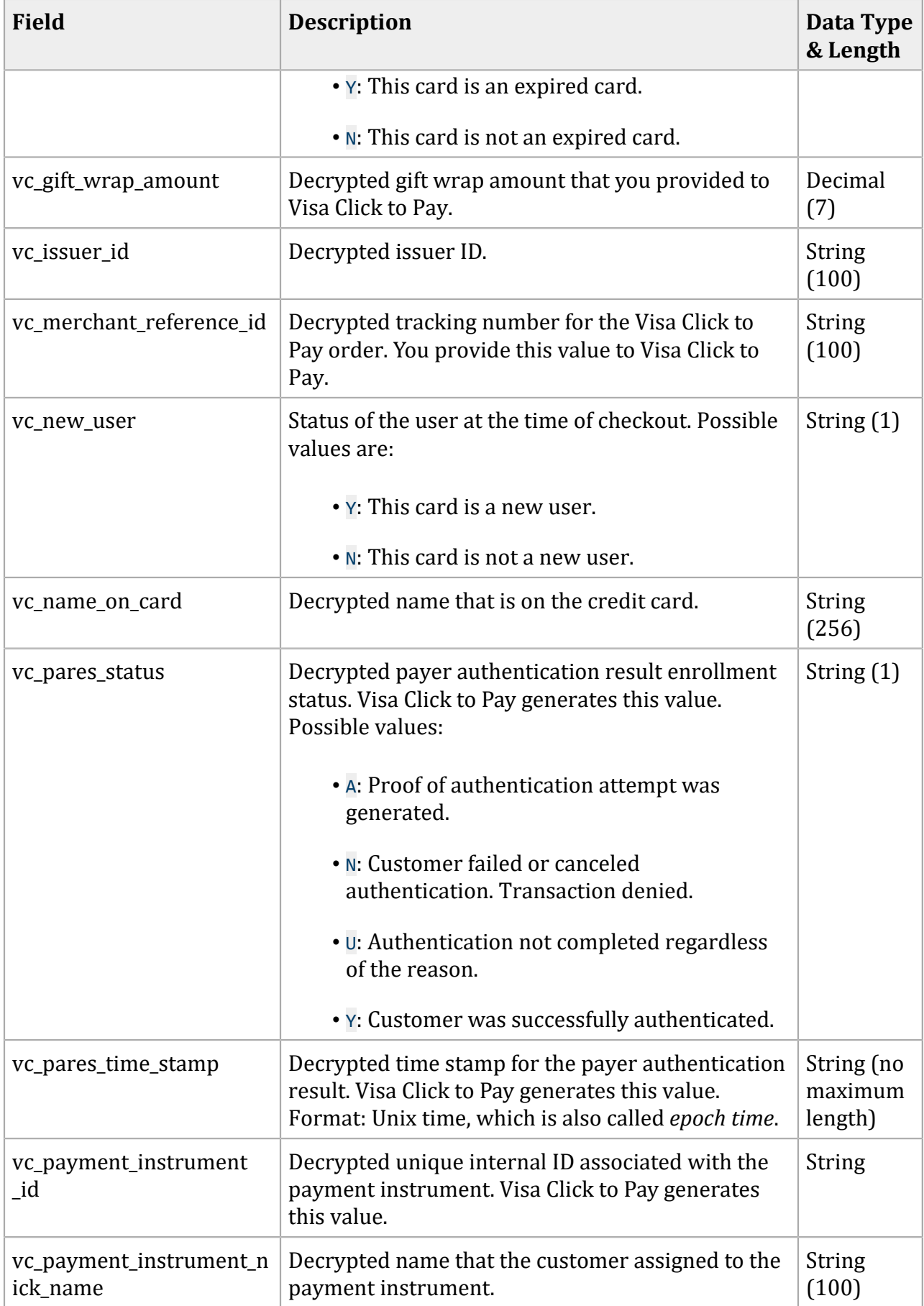

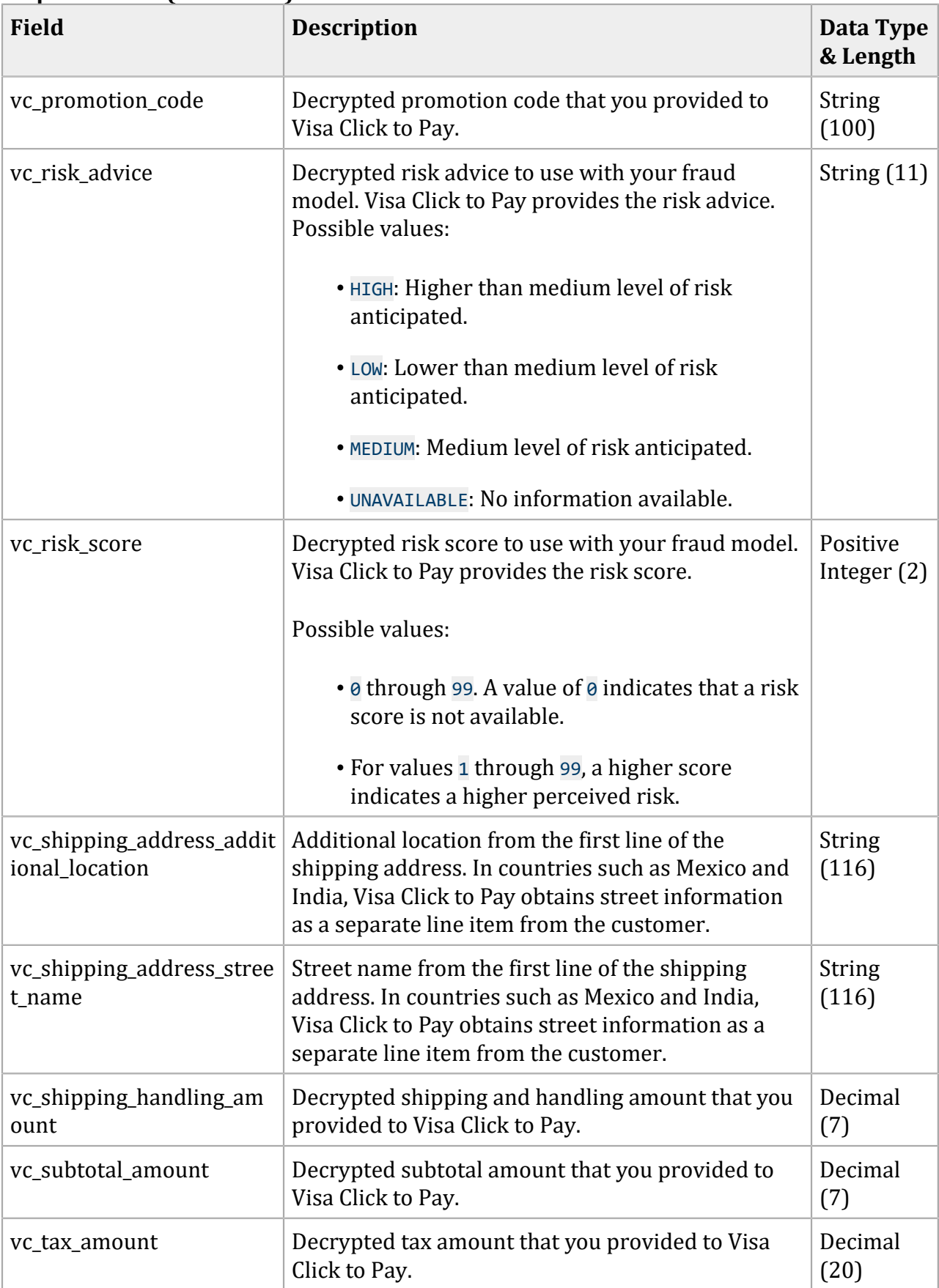

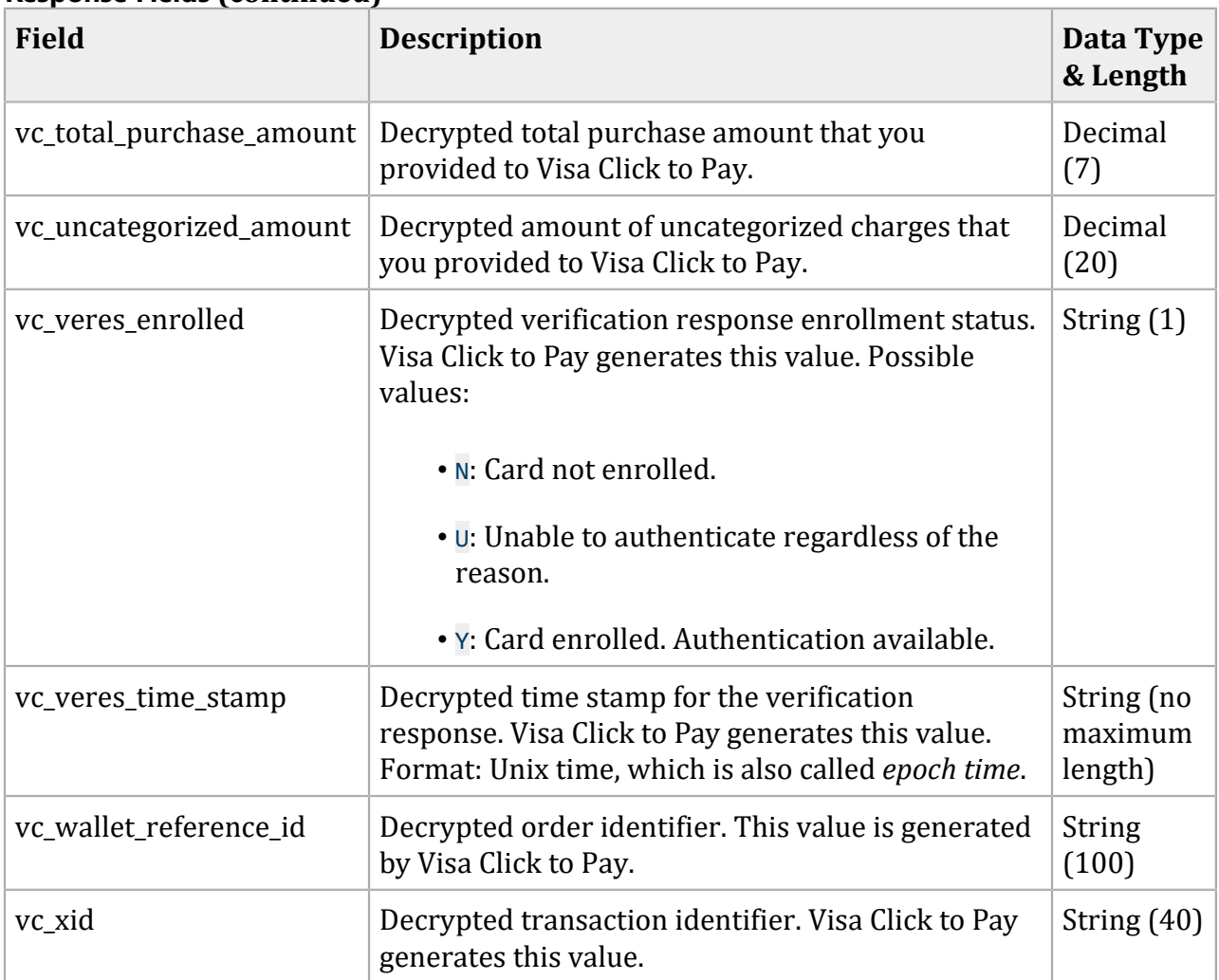

### <span id="page-24-0"></span>**Card Art Response Fields**

The fields in the following table are included in groups of card art information. Card art groups are constructed the same way offers are constructed. Any number of Visa Click to Pay card art groups can be included in the encrypted payment data. For the format of a card art group, see the description for **vc\_card\_art0** through **vc\_card\_artN** in [Response](#page-14-1) Fields [\(on page 15\).](#page-14-1)

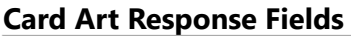

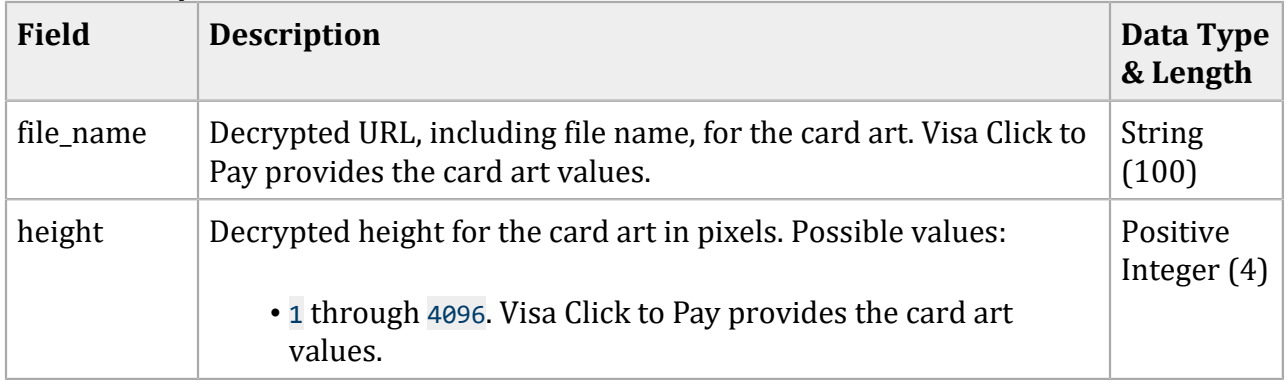

#### **Card Art Response Fields (continued)**

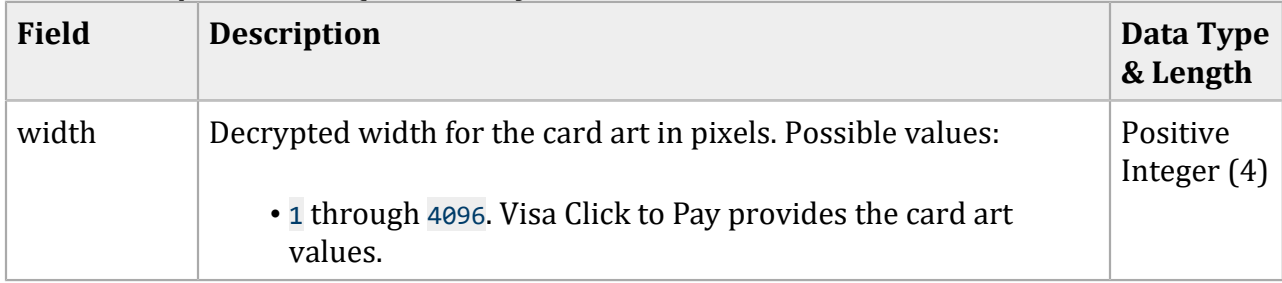

### <span id="page-25-0"></span>**Custom Data Response Fields**

You can define up to 100 name-value pairs of Visa Click to Pay custom data values to include in encrypted payment data. Use the name and value fields described in the following table to define your custom data name-value pairs. For the format of a custom data field, see the description for **vc\_custom\_data0** through **vc\_custom\_dataN** in [Response](#page-14-1) Fields [\(on page 15\)](#page-14-1).

#### **Custom Data Response Fields**

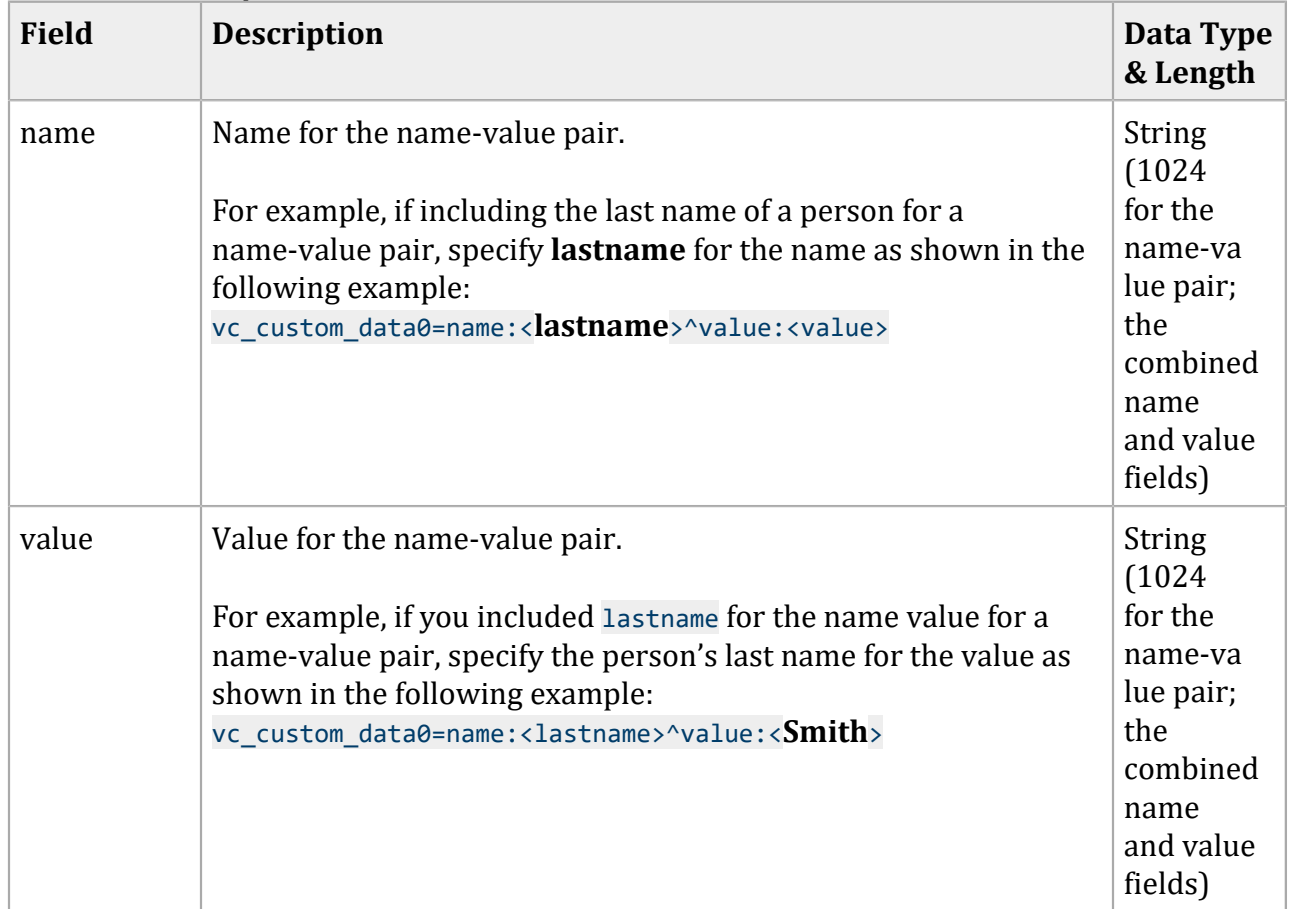

# <span id="page-26-0"></span>SCMP API Examples

#### **Visa Click to Pay Data Request**

```
ics_applications=ics_get_visa_checkout_data
merchant_id=Foster_City_Flowers
merchant_ref_number=123456
payment_solution=visacheckout
vc_order_id=335161017227386762
```
#### **Visa Click to Pay Data Response**

```
bill_address1=100 Main Street
bill_address2=Suite 1234
bill_city=Foster City
bill_country=US
bill_state=CA
bill_zip=94404
card_prefix=987654
card_suffix=1111
currency=USD
customer_cc_expmo=09
customer_cc_expyr=2018
customer_cc_number=41111111111111111
customer_name=Jane Smith
customer_phone=6501234567
get_visa_checkout_data_rcode=1
get_visa_checkout_data_rflag=SOK
get_visa_checkout_data_rmsg= Request was processed successfully.
ics_rcode=1
ics_rflag=SOK
ics_rmsg=Request was processed successfully.
merchant_ref_number=123456
request_id=4067382331040172491847
ship_to_address_verification_status=VERIFIED
ship_to_address1=100 Main Street
ship_to_address2=Suite 1234
ship to city=Foster City
ship_to_country=US
ship to id=jz0l2LMWLobl8IEcNuSBj0J9uO2zSsNx1ETZGjPI
ship_to_name=Jane Smith
ship_to_phone=6501234567
ship_to_state=CA
ship_to_zip=94404
vc_account_email=jsmith@example.com
vc_account_encrypted_id=nIPl7vnm6EZj+n10rjEK55G+LiPMqn1DKX48B8GzXDY
```

```
vc_account_firstname=Jane
vc_account_lastname=Smith
vc_account_login_name=jsmith@example.com
vc_alternate_shipping_address_country_code=US
vc_alternate_shipping_address_postal_code=94404
vc_avs_code_raw=Y
vc_card_art0=file_name:https://secure.checkout.visa.com/CardArt/uWOvgF
    oQISxPh.png^width:164^height:105
vc_card_group=CREDIT
vc_card_type=VISA
vc_card_verification_status=VERIFIED
vc_creation_time_stamp=1406568920102
vc_cvn_code_raw=M
vc_discount_amount=1
vc_gift_wrap_amount=2
vc_issuer_id=null
vc_merchant_reference_id=Order12345
vc_name_on_card=Jane Smith
vc_payment_instrument_id=XNLbQ16j8hxholOVMq5skxNn6GUDPYDTqRgdWpb3kbk
vc_payment_instrument_nick_name=Business Credit Card
vc_promotion_code=SUMMER SALE 123
vc_risk_advice=LOW
vc_risk_score=0
vc_shipping_handling_amount=2
vc_subtotal_amount=10
vc_tax_amount=1
vc_total_purchase_amount=16
vc_uncategorized_amount=2
vc_wallet_reference_id=2kd94lcjksf04vcoqasdpde90trk
```
# <span id="page-28-0"></span>Response Flags

[Table](#page-28-1) 7 [\(on page 29\)](#page-28-1) lists the response flags returned by the SCMP API for Visa Click to Pay. See Getting Started with [Cybersource](http://apps.cybersource.com/library/documentation/dev_guides/Getting_Started_SCMP/Getting_Started_SCMP_API.pdf) Advanced for the SCMP API for a discussion of response codes, response flags, and response messages.

D **Important:** Because Cybersource can add response fields, response codes, and response flags at any time:

- You must parse the response data according to the names of the fields instead of the field order in the response. For more information about parsing response fields, see the documentation for your client.
- Your error handler should be able to process new response codes and response flags without problems.
- Your error handler should use the **ics\_rcode** field to determine the result if it receives a response flag that it does not recognize.

#### **Response Flags**

<span id="page-28-1"></span>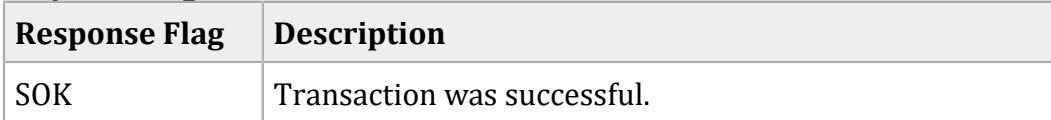

# <span id="page-29-0"></span>Supported Countries, Regions, and Payment **Currencies**

The following table identifies the countries, regions, and associated currencies from which payments are accepted:

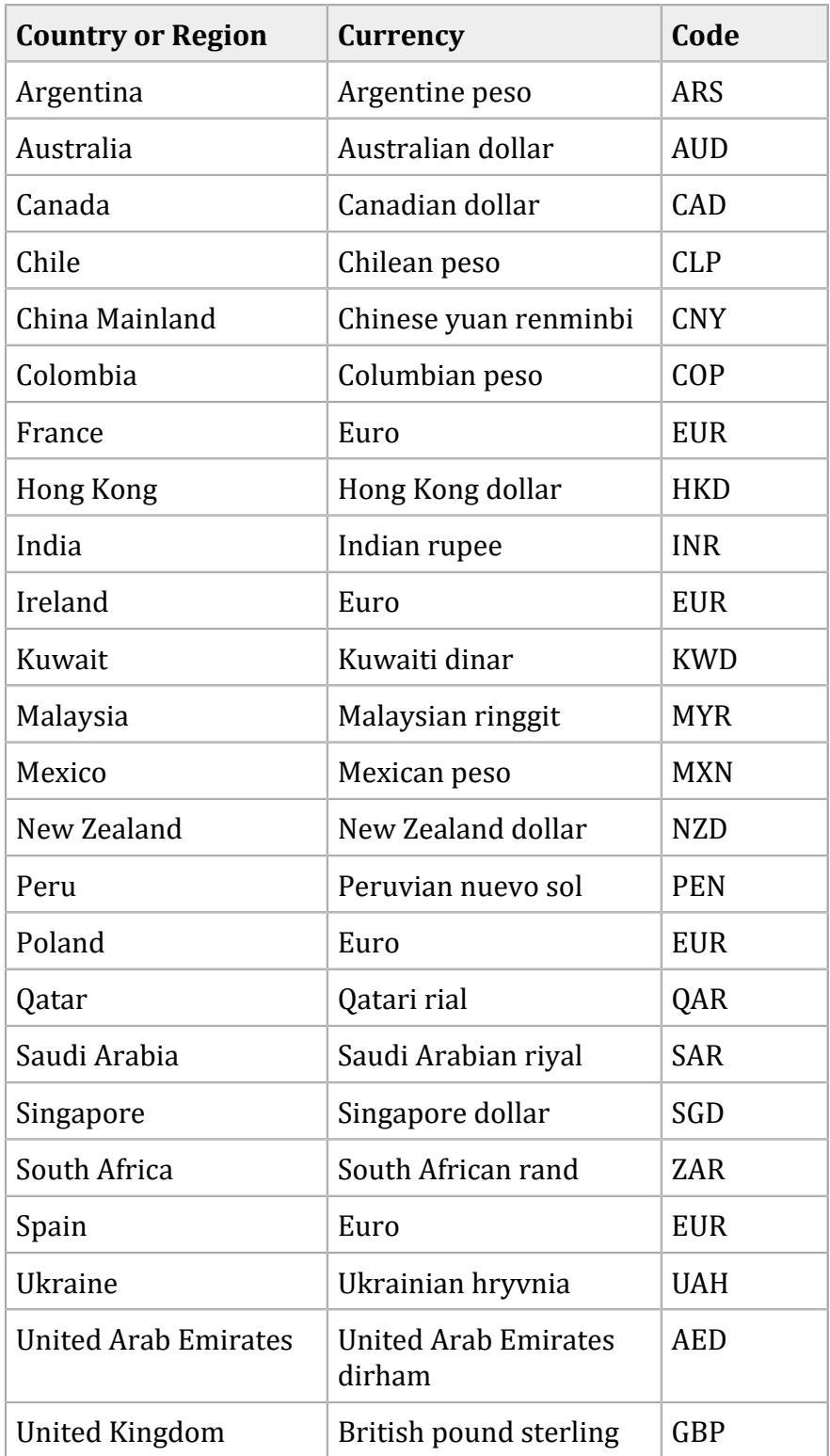

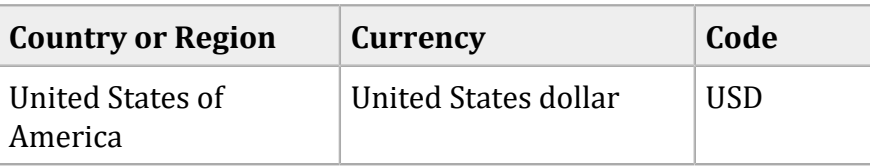